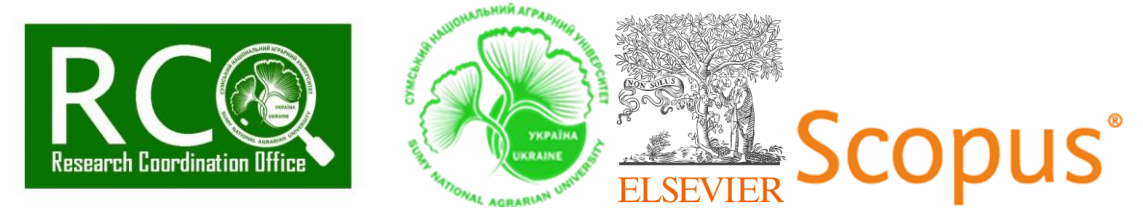

ХОЧЕТЕ СЛІДКУВАТИ ЗА ГЛОБАЛЬНИМИ НАУКОВИМИ ДОСЛІДЖЕННЯМИ НАВІТЬ ПІД ЧАС ДОМАШНЬОГО КАРАНТИНУ? Якщо Ви працівник чи аспірант СНАУ, заповнюйте форму і отримуйте віддалений доступ до SCOPUS.

## Послідовність дій:

**1.** Якщо у Вас не має створеного акаунта у SCOPUS/ ScienceDirect у домені *snau.edu.ua*, необхідно його створити. Для цього переходимо за посиланням: [https://www.sciencedirect.com](https://www.sciencedirect.com/) і натискаємо Reaister

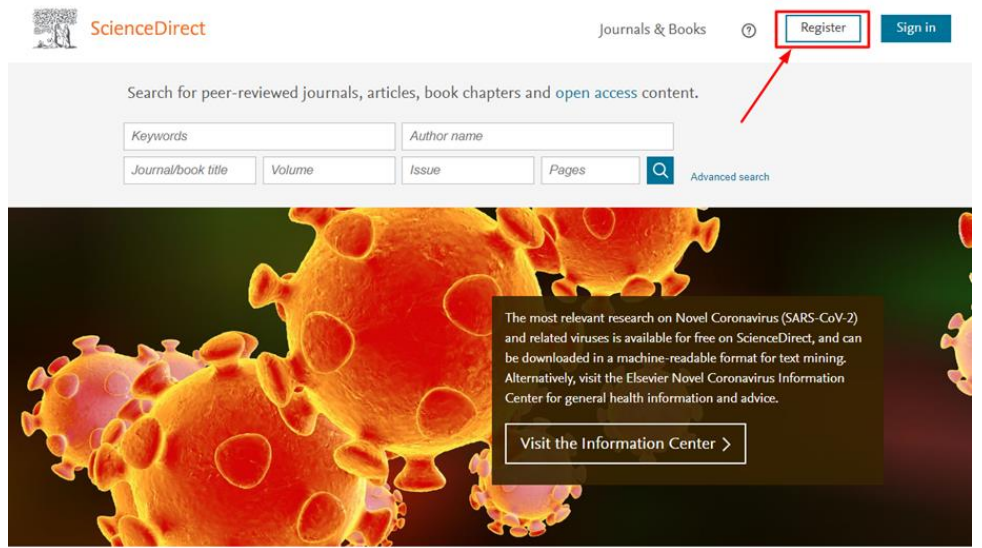

Вводимо Ваше Ім'я, Прізвище, електронну пошту (обов'язково корпоративну - @snau.edu.ua) і пароль.

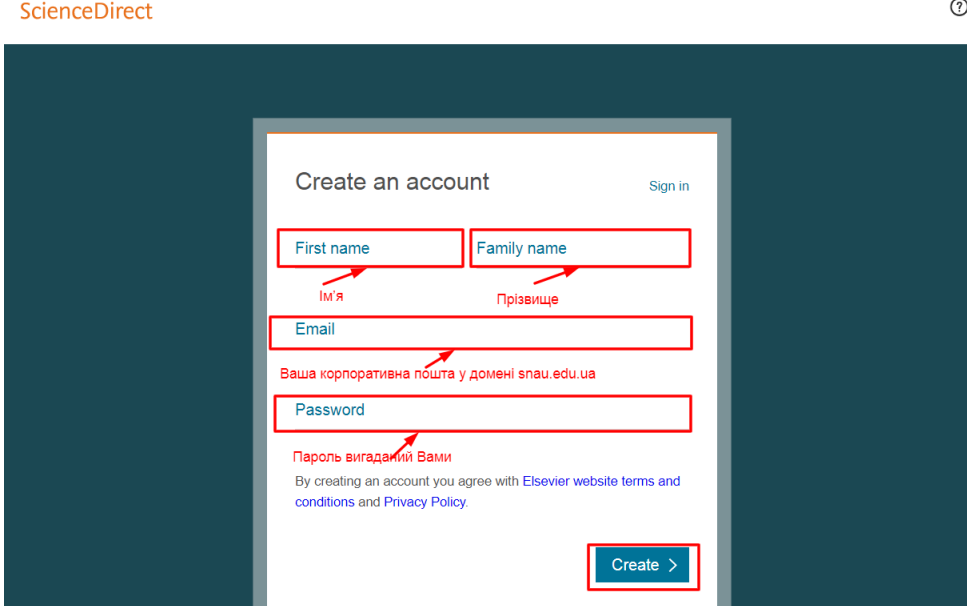

**Науково-дослідна частина Cумський національний аграрний університет Research coordination office Sumy National Agrarian University**

1

**https://snau.edu.ua/ o.pasko@snau.edu.ua**

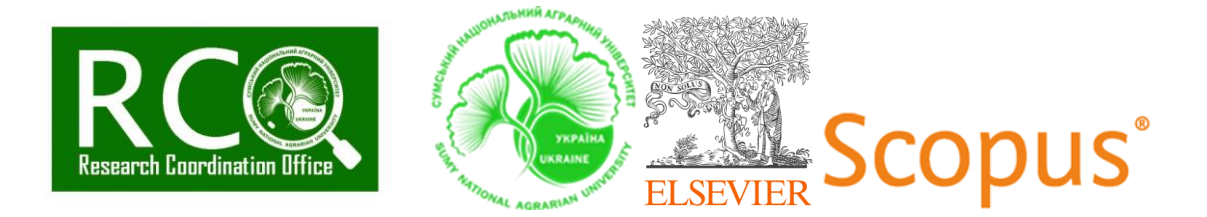

Натискаємо на *Create*. Вітаємо Ваш акаунт створено. Цей акаунт у *ScienceDirect* також чинний на інших наукових платформах Elsevier, а саме: Scopus, Mendeley, Evise, Elsevier Editorial System, SciVal, SciVal Funding, Engineering Village, Geofacets, Embase, ClinicalKey, PharmaPendium, Pathway Studio.

**2.** Заповнюємо форму за посиланням <https://forms.gle/HfQi6Xo7z2TqSk4N8>

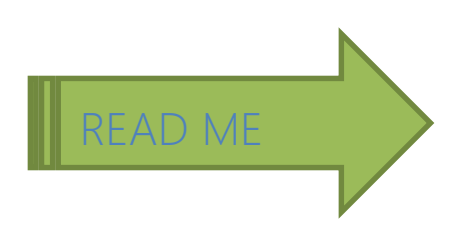

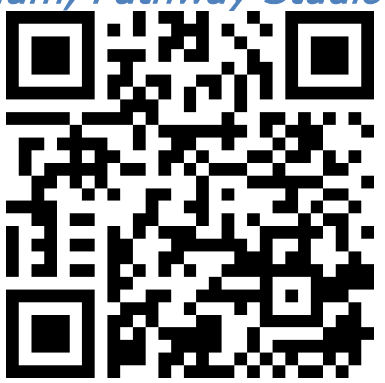

2 **3.** Співробітники НДЧ підключають Вам віддалений доступ впродовж не більше, ніж 72 годин після заповнення. Отримуємо на вказану в анкеті електронну адресу Registration ID and Registration Password;

**4.** Переходимо за URL: <https://www.scopus.com/register> і вводимо отримані Registration ID and Password;

- **5.** Входимо у Ваш чинний Scopus profile.
- **6.** Користуємося!!!

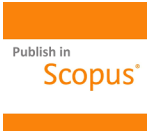

**7.** Публікуємося у SCOPUS

УВАГА!!! Такий доступ відкриє для Вас вкладку Search, оскільки Author Preview та Sources і так доступні.

Такий доступ не відкриє для Вас доступ до повнотекстових статтей (окрім тих, звісно, що публікуються на правах Open Access).